# Gratis handleiding Canva PDF

NB. Alternatief voor Canva is [Visme.co.](http://www.visme.co/?ref=gerseo) Vooral goed voor Powerpoints met animaties erin.

Het is niet meer nodig om met Photoshop te werken als je een specialist kunt worden in Canva. Canva biedt allerlei handige opties om het ontwerp van je sociale media berichten voor je eigen rekening te nemen en niet te hoeven uitbesteden.

De belangrijkste vaardigheden om in Canva Pro te gebruiken, worden in deze Engelstalige video goed uitgelegd. Het is de moeite waard om Canva Pro als licentie in te kopen. [Bekijk de video.](https://www.youtube.com/watch?v=_XOWhA1dK7Y)

## **Canva Pro handleiding Nederlands (bekijk de video)**

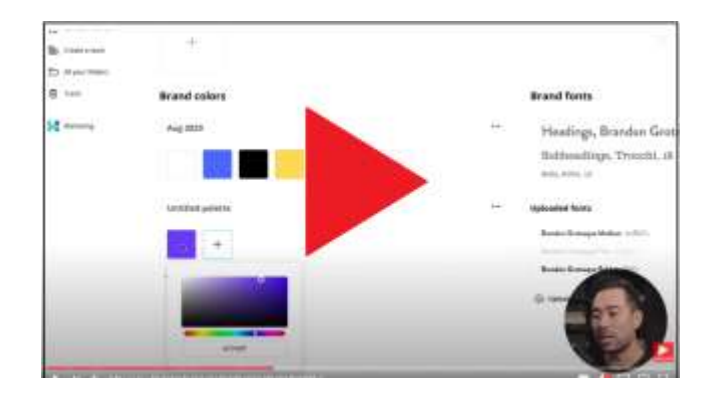

### **Inhoudsopgave Canva handleiding (zie ook deze PDF voor downloaden gratis Canva handleiding)**

De videohandleiding Canva heeft deze onderwerpen:

00:00 - Inleiding Canva Pro

00:31 - Tip 1: Hoe pak je een laag onder een andere laag? 01:02 - Tip 2: Ontwerp een mooie ebook cover of product mockup (via gekoppelde software) 02:30 - Tip 3: Hoe voeg je een slagschaduw toe aan tekst in Canva? 02:53 - Tip 4: Bewegende elementen verplaatsen in Canva met pijltjestoetsen 03:04 - Tip 5: Hoe voeg je een verloop of kleurverloop aan achtergrond in Canva 04:09 Tip 6: De snelste en gemakkelijkste manier om tekst toe te voegen 04:23 - Tip 7: Hoe sla je je favoriete kleuren op in je Brand Kit in Canva Pro 05:07 - Tip 8: Hoe upload je afbeeldingen op Canva sneller via slepen vanuit Verkenner? 05:26 - Tip 9: Hoe dupliceer je tekst en elementen 06:00 - Tip 10: Hoe kun je sneller inzoomen/uitzoomen (sneltoetsen, muis) 06:30 - Tip 11: Hoe je tekst en elementen kunt groeperen 07:06 - Tip 12: Hoe je afbeeldingen bijsnijden in Canva werkt 07:30 - Tip 13: Filteren op Free/Pro-elementen of foto's in Canva Mediabank 07:59 - Tip 14: Hoe je elementen of foto's kunt filteren op kleur 08:22 - Tip 15: Hoe je tekst kunt hyperlinken als je exporteert naar een PDF 08:57 - Tip 16: Hoe gebruik je Canva Sjablonen vanuit een aparte map (Canva PRO) 09:55 - Tip 17: Hoe tekst of elementen perfect uitlijnen met gidsen, linialen en positionering 10:48 - Tip 18: Hoe verwijder je achtergronden van foto's met één klik (super tijdbesparing) 11:15 - Tip 19: Hoe creëer je een wit silhouet om je eigen profielfoto heen voor YouTube thumbnails 12:12 - Tip 20: Hoe kun je plaatje in beeldscherm plakken of laten passen via Canva Frames?

#### **Video: Wat kan je met Canva Free en Pro?**

<https://youtu.be/vm2twBDn8nc?t=82>

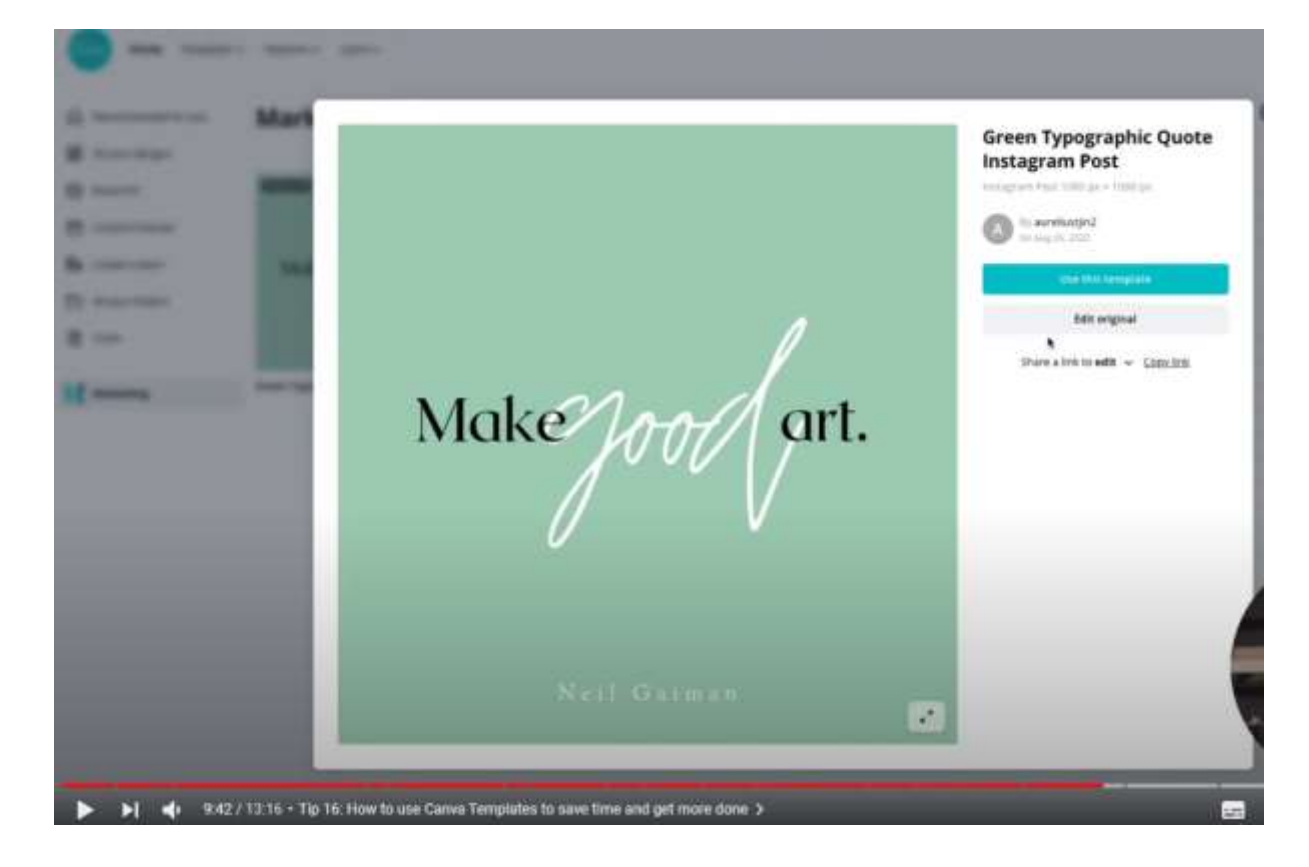

#### **Pro: hergebruik van sjablonen kan in Canva Pro.**

#### **Alternatief Canva voor maken Powerpoints en infographics**

NB. Alternatief voor Canva is [Visme.co.](http://www.visme.co/?ref=gerseo) Vooral goed voor Powerpoints met animaties erin.

Succes, ook met WordPress en SEO marketing [Gerbengvandijk.nl](https://www.gerbengvandijk.nl/) | webredactieblog.